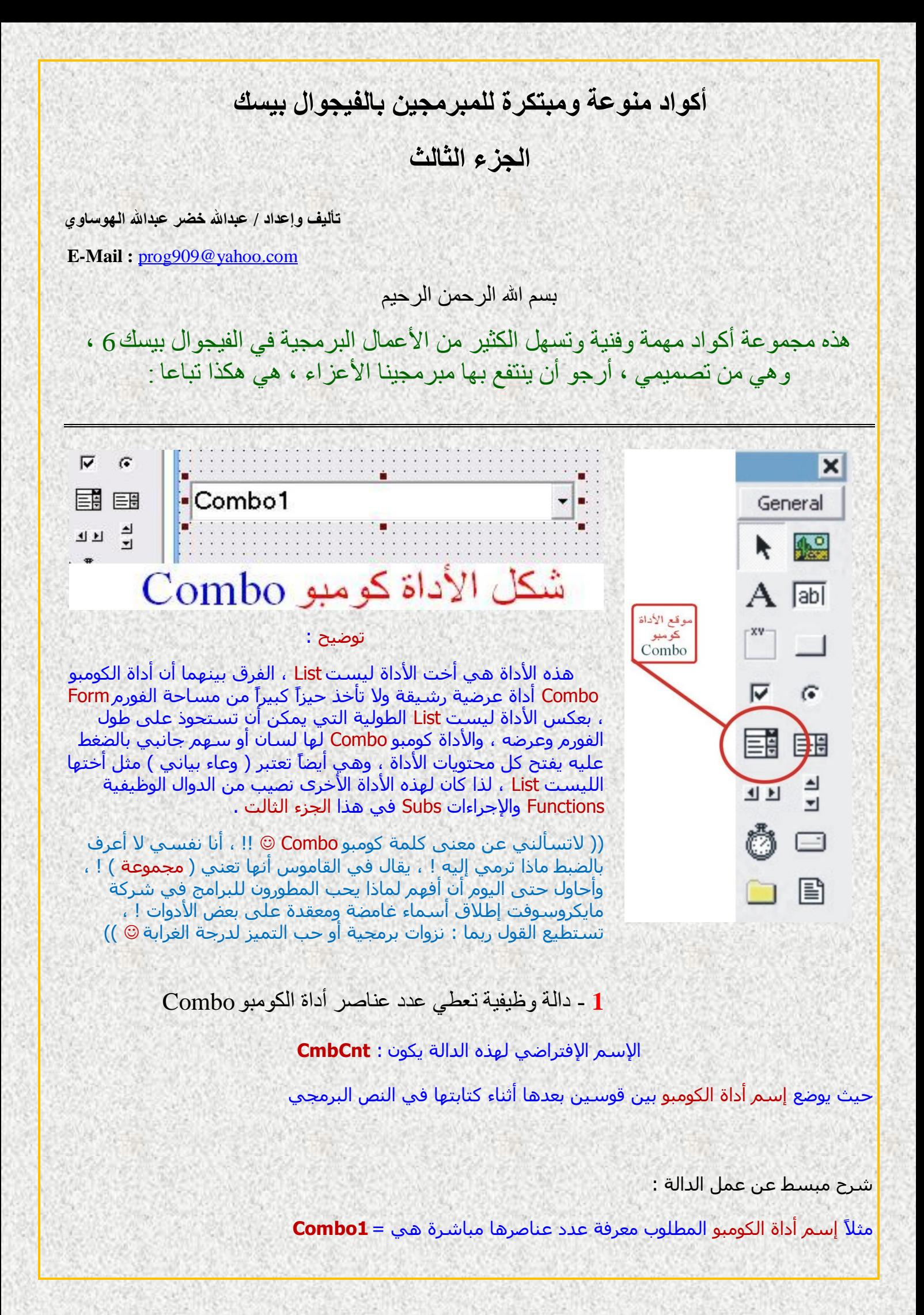

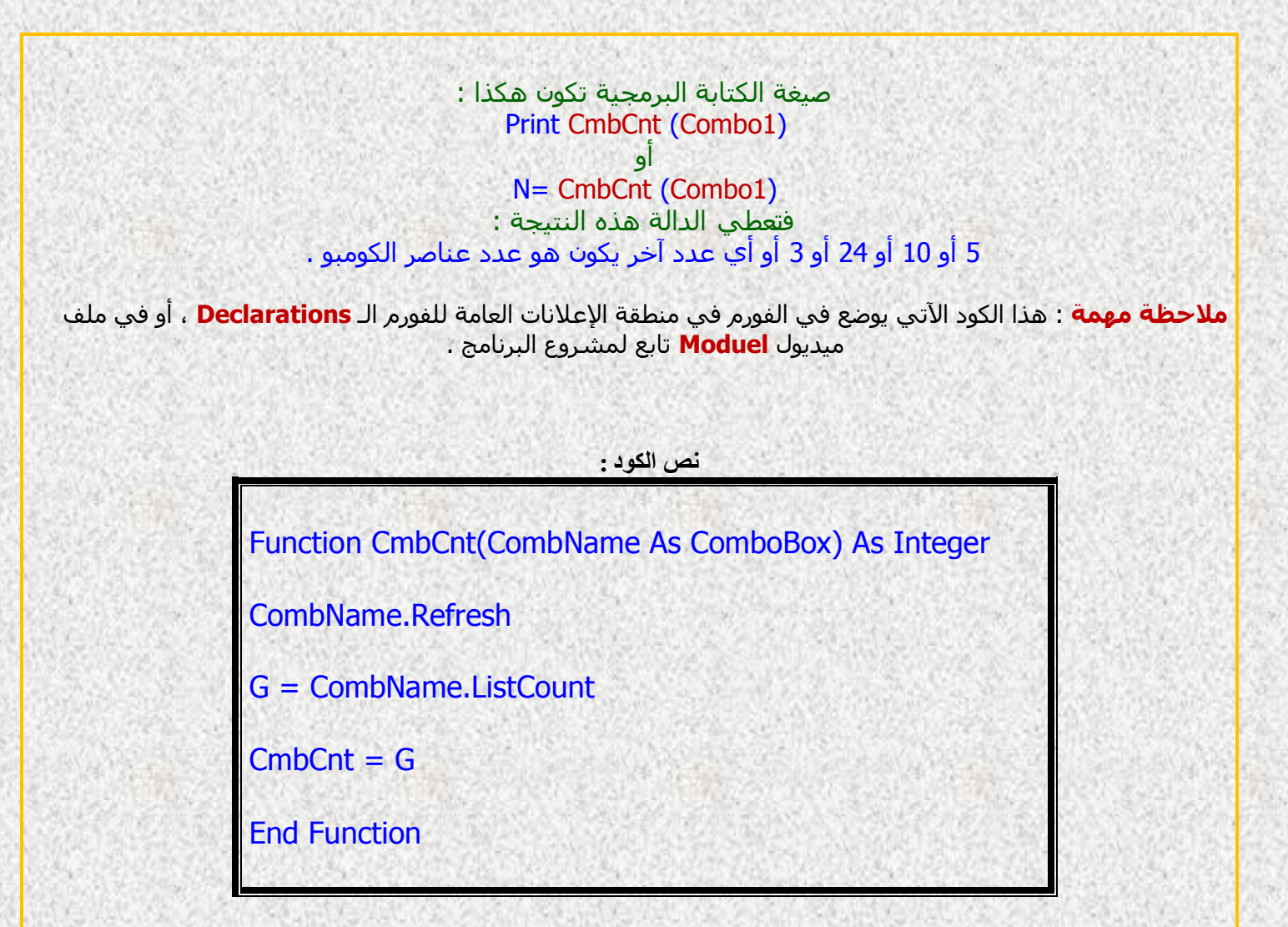

**2** - إجزاء نُسخ يهف بياَاث يخسهسم إنٗ انكٕيبٕ Combo

حيث الإسم الإفتراضي لهذا الإجراء يكون **: CopyFC** 

حرف **F** إشارة إلى كلمة ( ملف <u>F</u>ile ) ، وحرف **C** إشارة إلى كلمة ( كومبو <u>C</u>ombo ) ، أقصد من الملف إلى اٌىِٛثٛ **C** to **F**

إنتبه جيداً : يجب أن يُلحق الإسم الإفتراضي في البرنامج لهذا الإجراء بالكلمة **Call** ، أي هكذا **:** 

**(** إسم أداة الكوميو , مسار الملف المتسلسل **) Call CopyFC** 

شرح مبسط عن عمل الإجراء : أردت مثلاً نسخ چميع محتويات ملف متسلسل إلى كومبو في البرنامج أو أكثر من كومبو واحد وربما مرات متعددة في أماكن متغيرة في البرنامج ، وأنت تعرف فهي عملية تحتاج لتكرار كود ممل كل مرة ، ولكن إذا أصبح هذا الكود إجراءاً واحداً كان ذلك أفضل وأسـهل ، إليك الطريقة :

مثلاً : الملف المتسلسل المُراد مساره هو : **P\$="C:\Program Data.txt" أو C:\Program Files\Data** <mark>وتريد نسخه إلى كومبو في البرنامج إسمه **Combo1** ، سيكون الإجراء هكذا :</mark>

**Call CopyFC (**"**C:\Program Data**" , **Combo1)**

**أو**

**Call CopyFC (P\$**, **Combo1)**

سترك النتيجة أن العناصر قد نُسخت من الملف المتسلسل إلى الكومبو بكتابة أمر واحد ، وهذا بدون تكرار ممل لكتابة الكود المصدري أو نسخه كل مرة ! .

**ملاحظة مهمة** : هذا الكود الآتي يوضع في الفورم في منطقة الإعلانات العامة للفورم الـ <mark>Declarations</mark> ، أو في ملف ميديول **Moduel** تابع لمشروع البرنامج .

> **نص الكىد :** Sub CopyFC(FilePath As String, CmbName As ComboBox) Dim U As String Open FilePath For Append As 1: Close If FileLen(FilePath) <> 0 Then CmbName.Text = "": CmbName.Clear Open FilePath For Input As 1 Do Input #1, U: CmbName.AddItem U Loop Until EOF(1) **Close** End If End Sub

**3** - إجزاء نحفظ بياَاث كٕيبٕ Combo إنٗ يهف يخسهسم

وهذا الإجراء هو عكس الإجراء السابق ! ، حيث الإسم الإفتراضي لهذا الإجراء يكون **CopyCF** ( وليس CopyFC ) فقط تبديل بين موقع آخر حرفين .

**وحرف C إشارة إلى كلمة ( كومبو <u>C</u>ombo )** ، وحرف **F** إشارة إلى كلمة ( ملف <u>F</u>ile ) ، أقصد من الكومبو إٌٝ اٌٍّف **F** to **C**

إنتبه جيداً : يجب أن يُلحق الإسم الإفتراضي في البرنامج لهذا الإجراء بالكلمة **Call** ، أي هكذا **:** 

**(** إسم أداة الكومبو , مسار الملف المتسلسل **) Call CopyCF** 

شرح مبسط عن عمل الإجراء : أردت مثلاً عكس الإجراء السابق ، أي نسخ جميع محتويات الكومبو إلى ملف متسلسل على القرص الصلب ، الطريقة تكون هكذا :

مثلاً : الملف المتسـلسـل المُراد مسـاره وأسـمه هو : **P\$="C:\Test.txt" أو C:\Program Files\GetData** ِوتريد نسخ جميع عناصر الكومبو **Combo1** مثلاً إلى الملف الذي سميته ، سيكون الإجراء هكذا :

**Call CopyCF ( P\$**, **Combo1 )**

سترك النتيجة أن العناصر قد نُسخت من الكومبو ۖ إلى الملف المتسلسل الذي سميته من عندك بكتابة أمر واحد !

**ملاحظة مهمة** : هذا الكود الآتي يوضع في الفورم في منطقة الإعلانات العامة للفورم الـ <mark>Declarations</mark> ، أو في ملف ميديول **Moduel** تابع لمشروع البرنامج .

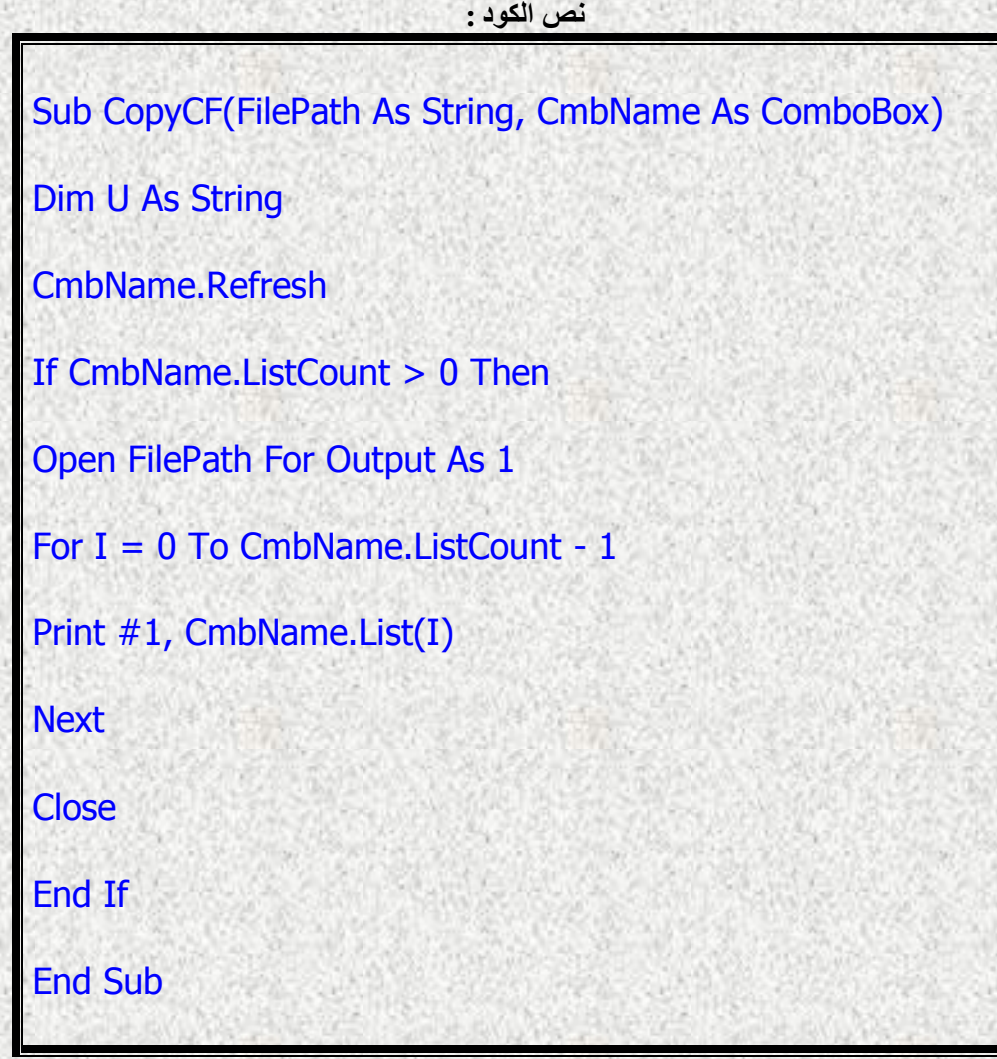

**4** - إجزاء نُسخ يحخٕياث األداة نيسج List إنٗ األداة Combo

حيث الإسم الإفتراضي لهذا الإجراء يكون : **CopyLC** 

حرف L إشارة إلى كلمة ( ليست <u>L</u>ist ) ، وحرف C إشارة إلى كلمة ( كومبو Combo ) ، أق*صد* من الليست إٌٝ اٌىِٛثٛ **C** to **L**

(( وهنا بداية التفاهم وعلاقات الإستيراد والتصدير بين الأختين List و Combo ))

إنتبه جبداً : يحت أن يُلحق الإسم الإفتراضي في البرنامج لِهذا الإجراء بالكلمة **Call** ، أي هكذا **:** 

**(** إسم أداة الكومبو , مسار الملف المتسلسل **) Call CopyLC** 

شرح مبسط عن عمل الإجراء : أردتِ مثلاً نسخ جميع محتويات الليست List1 إلى كومبو Combo1 في البرنامج ، سيكون الإجراء هكذا :

**Call CopyLC ( List1** , **Combo1 )**

سترِي النتيجة أن العناصر قد نُسخت من الليست إلى الكومبو بكتابة أمر واحد !

**ملاحظة مهمة :** هذا الكود الآتي يوضع في الفورم في منطقة الإعلانات العامة للفورم الـ <mark>Declarations ،</mark> أو في ملف ميديول **Moduel** تابع لمشروع البرنامج .

**نص الكىد :**

Sub CopyLC(LstName As ListBox, CmbName As ComboBox)

Dim U As String Dim I, L As Integer

CmbName.Clear

LstName.Refresh L = LstName.ListCount

For  $I = 0$  To  $L - 1$ 

CmbName.AddItem LstName.List(I)

**Next** 

End Sub

**5** - إجزاء نُسخ يحخٕياث األداة Combo إنٗ األداة نيسج List

وهذا الإجراء هو عكس الإجراء السابق ! ، حيث الإسم الإفتراضي لهذا الإجراء يكون **CopyCL** ( وليس CopyLC ) فقط تبديل بين موقع آخر حرفين .

حيث الإسم الإفتراضي لهذا الإجراء يكون **: CopyCL** 

حرف C إشارة إلى كلمة ( كومبو C<mark>ombo )</mark> ، وحرف L إشارة إلى كلمة ( ليست <u>L</u>ist ) ، أقصد من الكومبو إٌٝ ا١ٌٍغد **L** to **C**

(( من البديهي أن يكون التعامل من كلا الطرفين بين List و Combo ))

إنتبه جيداً : يجب أن يُلحق الإسم الإفتراضي في البرنامج لهذا الإجراء بالكلمة **Call** ، أي هكذا **:** 

**(** إعُ أداج اٌىِٛثٛ , إعُ أداج ا١ٌٍغد **) CopyCL Call**

شرح مبسط عن عمل الإجراء : أردت مثلاً نسخ جميع محتويات الكومبو Combo1 إلى الليست List1 في البرنامج ، سيكون الإجراء هكذا :

# **Call CopyCL ( List1** , **Combo1 )**

سترف النتيجة أن العناصر قد نُسخت من الكومبو إلى الليست بكتابة أمر واحد !

**ملاحظة مهمة** : هذا الكود الآتي يوضع في الفورم في منطقة الإعلانات العامة للفورم الـ <mark>Declarations ،</mark> أو في ملف ميديول **Moduel** تابع لمشروع البرنامج .

**نص الكىد :**

Sub CopyCL(LstName As ListBox, CmbName As ComboBox)

Dim U As String Dim I, L As Integer

LstName.Clear

CmbName.Refresh L = CmbName.ListCount

For  $I = 0$  To  $I - 1$ 

LstName.AddItem CmbName.List(I)

**Next** 

End Sub

**6** - إجزاء إلضافت أسًاء انخطٕط انعزبيت األساسيت في األداة كٕيبٕ Combo

## ز١ث اإلعُ اإلفرشاضٟ ٌٙزا اإلخشاء ٠ىْٛ : **AddArFonts**

إنتبه جيداً : يجب أن يُلحق الإسم الإفتراضي في البرنامج لهذا الإجراء بالكلمة **Call** ، أي هكذا **:** 

## **(** إعُ أداج اٌىِٛثٛ **) AddArFonts Call**

شرح مبسط عن عمل الإجراء :

أردت مثلاً وضع أهم أسماء الخطوط العربية في الكومبو Combo1 بدون البحث هنا أو هناك لنسخ أسماء هذه الخطوط الواحِدة تلو الأخرى ، جمعتها لك في هذا الإجراء البسيط ، هكذا :

## **Call AddArFonts ( Combo1 )**

يعني أنا أطلب إضافتها تلقائياً في هذا الكومبو ، ستجدها في الكومبو فوراً ، سبعة أنواع .

طبعاً ليست هي جميع الخطوط العربية ، ولكنها الأكثر شـيوعاً وأهمية ، ويمكنك إضافة خطوط عربية أخرى في هذه الدالة في حال حددت إسمها بالضبط! ، تذكر " بالضبط " !

**ملاحظة مهمة :** هذا الكود الآتي يوضع في الفورم في منطقة الإعلانات العامة للفورم الـ **Declarations** ، أو في ملف ميديول **Moduel** تابع لمشروع البرنامج .

**نص الكىد :**

Sub AddArFonts(CmbName As ComboBox)

With CmbName

.Clear

.AddItem "Traditional Arabic" .AddItem "Times New Roman (Arabic)" .AddItem "Tahoma" .AddItem "Arabic Transparent" .AddItem "Arial" .AddItem "Courier New (Arabic)" .AddItem "Andalus"

End With

End Sub

7 - دالة وظيفية تعطي عدداً عشوائياً بين عددين محددينٍ

جيث الإسم الإفتراضي لهذه الدالة بكون **: RRnd** ، جرف R مكرر مرتين

حيث يوضع رقمين : أكبر ثم أصغر ( من – إلي ) بين قوسـين بعدها أثناء كتابتها في النص البرمجي .

شرح مبسط عن عمل الدالة :

مثلاً أريد رقما عشوائياً من العدد 20 إلى العدد 50

#### صنغة الكتابة البرمحية تكون هكذا : Print **RRnd(20 , 50)** او

## N= **RRnd(20 , 50)**

فتعطي الدالة هذه النتيجة : 5 أو 10 أو 24 أو 3 أو أي عدد عشوائي آخر يكون هو بين العددين المحددين .

**ملاحظة مهمة** : هذا الكود الآتي يوضع في الفورم في منطقة الإعلانات العامة للفورم الـ <mark>Declarations</mark> ، أو في ملف ميديول **Moduel** تابع لمشروع البرنامج .

**نص الكىد :**

Function RRnd(MinNumber As Variant, MaxNumber As Variant) As Integer

**Randomize** 

A = Val(MaxNumber)  $B = Val(MinNumber) + 1$ 

 $C = Int((A - B) * Rnd(1)) + B$ 

 $RRnd = C$ 

End Function

**8** - دالة إلتقاط الحرّ وف العربية فقط من النص

حيث الإسم الإفتراضي لهذه الدالة يكون **: ArPick** 

حيث توضع حزمة نصية بين قوسـين بعدها أثناء كتابتها في النص البرمجي .

شرح مبسط عن عمل الدالة :

مثلاً قد تريد في إدخال النصوص أن يكون النص عربياً خالصاً بعد إدخال النص بدون أي نوع من حروف غيرها ، وبدون أية أكواد برمجية تضيفها في التكست Text ، الحل في مثل هذه الدالة التي تنقي الحزمة مما هو غيرِ غربي .

صبغة الكتابة البرمجية تكون هكذا :

# Visual Basic 6") فيجوال بيسك 6 "Print ArPick (" P\$= ArPick (" 6 فيجوال بيسك Visual Basic 6")

فتعطي الدالة هذه النتيجة : **فيحوال بيسك** 

**ملاحظة مهمة** : هذا الكود الآتي يوضع في الفورم في منطقة الإعلانات العامة للفورم الـ <mark>Declarations</mark> ، أو في ملف ميديول <mark>Moduel</mark> تابع لمشروع البرنامج .

نص الكود :

**Function ArPick(Strings As String) As String** 

 $E$ \$ = Strings: L = Len(Trim\$(E\$))

For  $I = 1$  To L

 $H$ \$ = Mid\$(E\$, I, 1): D = Asc(H\$)

If (D > = 192 And D < = 237) Or (D > = 240 And D < = 250) Or  $D = 32$  Then  $K\$  =  $K\$  + H $\$ 

**Next** 

 $ArPick = K$$ 

**End Function** 

9 - دالة جعل مسافة واحدة إجبارية بعد كل كلمة من الحزمة

حيث الإسم الإفتراضي لهذه الدالة يكون : **OneSpc** 

حيث توضع حزمة نصية بين قوسـين بعدها أثناء كتابتها في النص البرمجي .

شرح مبسط عن عمل الدالة :

مثلاً قد تريد في إدخال النصوص أن تكون كلمات النص منسـقة تماماً بوجود مسـافة واحدة إجبارية بين جميع كلمات وعبارات النص ، ومهما كان طويلاً وبأية لغة كانت ، إليك الحل :

صيغة الكتابة البرمجية تكون هكذا مثلاً :

**Print OneSpc ("الفلاني** ("فلان فلان **P\$= OneSpc ("الفلاني** ("فلان فلان

ُستلاحظ أني تعمدت إضافة مسـافات زائدة في النص ، سـتعطي الدالة هذه النتيجة : **فلان فلان الفلاني** أي صارت المسافات بين الكلمات على قدم المساواة : واحدة واحدة بدون أي تباعد غير منسق !

**ملاحظة مهمة** : هذا الكود الآتي يوضع في الفورم في منطقة الإعلانات العامة للفورم الـ <mark>Declarations</mark> ، أو في ملف ميديول **Moduel** تابع لمشروع البرنامج .

```
نص الكىد :
```
Function OneSpc(Word As String) As String Dim A As String Dim I As Integer  $A =$ Trim\$(Word) For  $I = 20$  To 2 Step -1 If InStr(A, Space $(1)$ ) <> 0 Then A = Replace(A, Space $(1)$ , " ") **Next** OneSpc = A End Function

# **10** - دانت إخخيار عُصز يحذد يٍ حزحيبّ في انحزيت

حيث الإسم الإفتراضي لهذه الدالة يكون **: SelStr** 

شيرح ميسط عن عمل الدالة :

توضع المدخلات بين قوسين بعدها أثناء كتابتها في النص البرمجِي ، كالصيغة الآتية : **(** سلُ ذشذ١ة اٌىٍّح أٚ اٌؼثاسج **,** ٛٔع اٌفاطً **,** زضِح ٔظ١ح **) SelStr Print**

قد تكون هذه الدالة بسيطة التركيب ، ولكن صدقني أهميتها تفوق بساطتها لأن فائدتها متعددة الأوجه للمبرمج الفطن ، وذلك لأسباب كثيرة ، وسأشرح ذلك بعدة أمثلة ، كالآتي :

ِثاي أٚي **: (,4"","ال إله إال اهلل") SelStr=\$P**

**المعنى :** أني أريد الكلمة ذات الترتيب الرابع في اللغة العربية إبتداء من اليمين من الجملة ، والفـــاصل "" أو " " هو بمعنى واحد في الدالة الذي يعنى مسافة واحدة ، ستكون النتيجة هي كلمة لفظ الجلالة :**اللّه** 

ِثاي ثاْ **: (,1".","محمد.رسىل.اهلل") SelStr=\$P**

المعنى : أني أريد الكلمة ذات الترتيب الأول في اللغة العربية إبتداء من اليمين من الجملة ، والفاصل يكون "." النقطة ، ستكون النتيجة هي كلمة : **محمد** 

#### **P\$=SelStr (Cstr(Date) ,"-",3) :** ثٌثا ثايِ

**المعنى :** أيي أريد العنصر الثالث في الترتيب من الجملة الإنجليزية إبتداء من جهة البسار **(Cstr(Date** وتعني هذه الجملة وضع التاريخ الجاري في صيغة حزمة **String** ، والفاصل غالباً في جملة التاريخ هذه تكون " – " علامة الشَرطة أو الناقص ، وتعرف أن تنسيق التاريخ قد يكون هكذا مثلاً : السـنة-الشـهر-اليوم **1-2014**-12 (بمعنى أنك يجب أن تعرف صيغة نمط إظهار التواريخ في نظام جهازك أولاً ) ، والعدد 3 في هذا المثال يعني خانة السنة إبتداء من جهة اليسار ، ستكون النتيجة مثلاً هي كلّمة :**2014 وهذا المثال يوازي الأمر <b>(Year(Date** للمتأمل.

#### **P\$=SelStr (Cstr(Time) ,"-",1) : N=Val(P\$) :** ساتغ ثايِ

\*\*\*\*\*\*\*\*

**المعنى :** أني أريد العنصر الأول في الترتيب من الجملة **(Cstr(Time الإ**نجليزية إبتداء من جهة اليسار وتعني هذه الجملة وضع الوقت الحالب في صيغة حزمة **String** ، والفاصل غالباً في جملة الوقت هذه تكون " **:** " ػالِح اٌرٕظ١ض ، ٚذؼشف أْ ذٕغ١ك اٌٛلد ٠ىْٛ ٘ىزا ِثالً : **PM 12**:**15**:**33** ، ٚاٌؼذد **1** فٟ ٘زا اٌّثاي يعني خانة الساعات إبتداء من جهة اليسار ، ستكون نتيجة المتغير N مثلاً هي كلمة : **12** ٘ٚزا اٌّثاي ٛ٠اصٞ األِش **(Time(Hour** .

\*\*\*\*\*\*\*\*

ِثاي أخ١ش ٘ٚاَ **: (,1"^", "اإلسم^العمر^المهىة^الجىسية^عىىان السكه") SelStr=\$P D\$(5) D\$(4) D\$(3) D\$(2) D\$(1)**

**المعنى :** تستطيع في برنامج جدي للبيانات يطلب تسجيل العناصر الخمس مثلاً أعلاه أن تربط بيانات السجلات الخمس أو أكثر عن شخص أو موضوع واحد بمصفوفة حرفية **Dim D\$(5)** في متغير حرفي واحد مع ذسذ٠ذ فاطً ٔادس ٚخاص ِٓ ػٕذن "**/ \ | = + \_ - \* & ^ % \$ # @ ! ~**"، ٘ىزا :

**For N=1 To 5 If N=5 Then E\$=""Else E\$="^" U\$=U\$+D\$(N)+E\$ Next**

**ثم الخطىة التالية :**

**(** سلُ ذشذ١ة اٌغدً اٌّشاد **,"^" \$,U (SelStr= \$K**

**أتمىى أن تكىن الفكرة قد وصلت !**

**\*\*\*\*\*\*\*\*\*\*\*\*\*\*\*\*\*\*\*\*\***

**ملاحظة مهمة** : هذا الكود الآتي يوضع في الفورم في منطقة الإعلانات العامة للفورم الـ <mark>Declarations</mark> ، أو في ملف مبديول <mark>Moduel</mark> تابع لمشروع البرنامج .

نص الكود :

Function SelStr(WordsSet As String, Comma As String, Number As Variant) **As String** 

Dim M() As String

Dim U, U2 As Integer Dim T, N As String

 $N = Trim$(Comma):$  If  $N = ""$  Then  $N = ""$ 

 $U = Val(Number): T = Trim$(WordsSet)$ 

 $M = Split(T, Mid$(N, 1, 1))$ : U2 = UBound(M)

If  $U < 1$  Then  $U = 1$ If  $U - 1 > U2$  Then  $U = U2 + 1$ 

 $SelStr = Trim$(M(U - 1))$ 

**End Function** 

وفي الختام أتمني أن يفيد هذا الموضوع من يهمه الأمر من المبر مجين بالفيجوال بيسك ، وإلى مجموعة أكواد مبتكرة أخرى في الجزء الرابع إن شاء الله ،،

```
تأليف وإعداد / عبدالله خضر عبدالله الهوساوي
```
E-Mail: prog909@yahoo.com